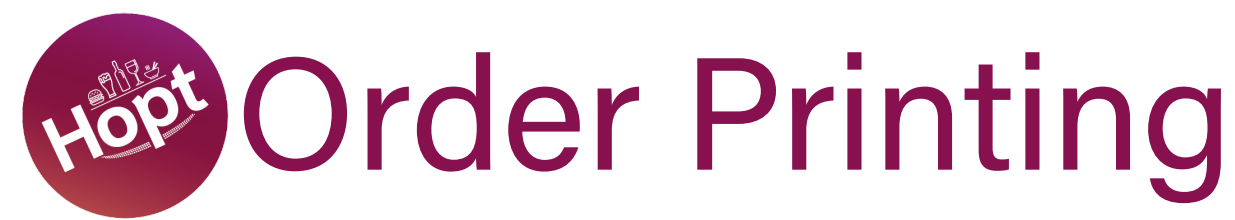

## Intergrating EPOSNOW and Hopt with your order printing system using a single printer This guidance is for Android operating systems only.

If you would prefer us to set this up for you, please contact us at support@hopt.app and we will arrange remote support to get this up and running.

Depending on your systems and devices, your screen may look slightly different. If you are in any doubt, please stop and contact our support team for guidance.

This guidance allows you to print Hopt orders as well as your regular orders to one printer.

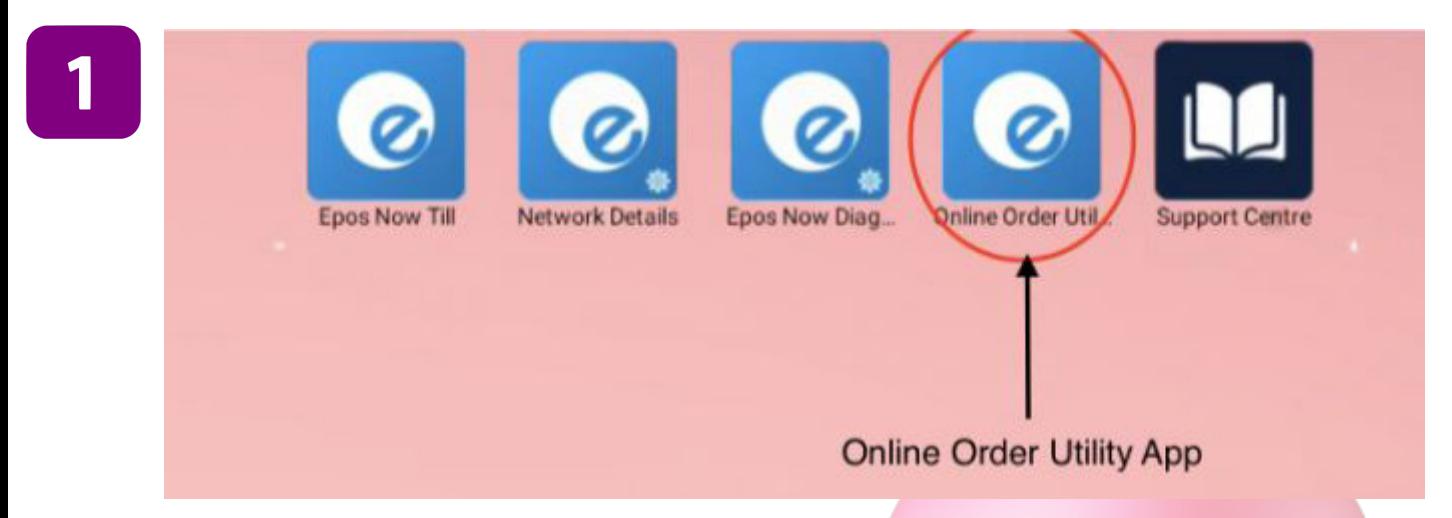

Open your 'EPOSNOW Online Order Utility' software on your EPOSNOW device. This will be an icon on your desktop/home screen.

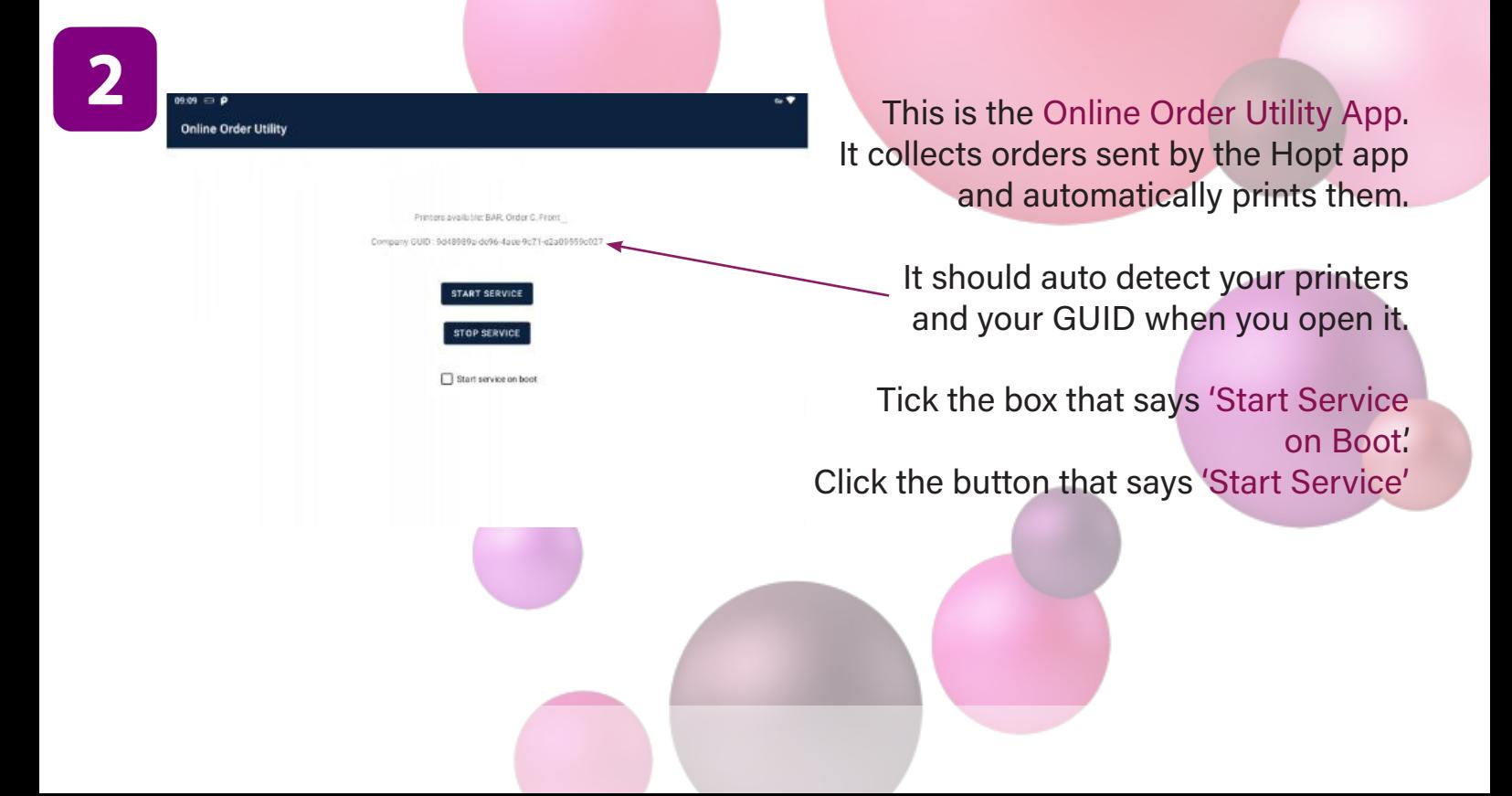

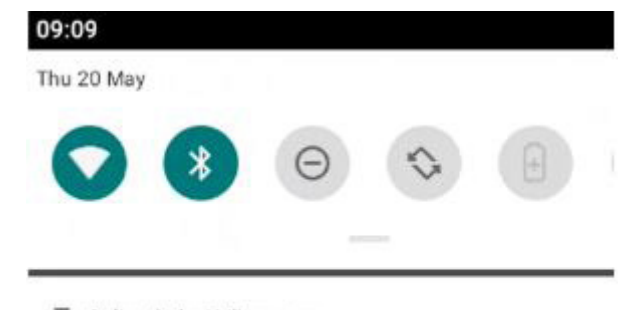

Online Order Utility . now

**Epos Now Online Print Utility Waiting For Prints** 

The software needs to always run in the background so it is important not to close it or stop it. This is so it can constantly look for any new orders arriving and communicate with the printer.

It will run in the notification bar. You don't need to do anything else. Simply switch back to your till and use as normal.

You will still have to close off orders in the usual way with the Hopt tender type but you won't need to be manually processing and printing orders as they arrive. They will now print out to alert you that they have been received.

YOU MUST TELL US WHEN YOU HAVE COMPLETED THIS SET UP SO THAT WE CAN DIRECT OUR SYSTEMS TO COMMUNICATE WITH YOUR PRINT UTILITY. PLEASE EMAIL SUPPORT@HOPT.APP TO LET US KNOW WHEN YOU ARE READY FOR US TO ACTIVATE.